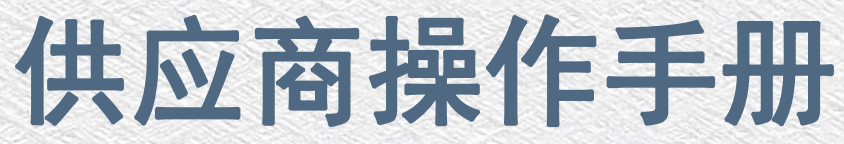

 $1111111111$ **NATIONAL** l 电脑配置及系统要求:  $\sqrt{1}$ 电脑操作系统:Windows 7及以上版本  $\begin{bmatrix} 1 & 1 & 1 & 1 \\ 1 & 1 & 1 & 1 \\ 1 & 1 & 1 & 1 \\ 1 & 1 & 1 & 1 \end{bmatrix}$ 网页浏览器:IE 11浏览器或者Edge浏览器 m |<br>|<br>|||||||||||| 办公软件:Office 2007版本及以上,或WPSПП  $1111$  $1111$  $\left| \begin{smallmatrix} 0 & 0 & 0 \\ 0 & 0 & 0 \\ 0 & 0 & 0 \\ 0 & 0 & 0 \\ 0 & 0 & 0 \\ 0 & 0 & 0 \\ 0 & 0 & 0 & 0 \\ 0 & 0 & 0 & 0 \\ 0 & 0 & 0 & 0 \\ 0 & 0 & 0 & 0 \\ 0 & 0 & 0 & 0 \\ 0 & 0 & 0 & 0 \\ 0 & 0 & 0 & 0 & 0 \\ 0 & 0 & 0 & 0 & 0 \\ 0 & 0 & 0 & 0 & 0 \\ 0 & 0 & 0 & 0 & 0 & 0 \\ 0 & 0 & 0 & 0 & 0 & 0 \\ 0 &$  $111$  $111$  $111$  $\frac{1}{1}$  $\vert$ IIIIII -- $- -$ 111111  $- - -$ ΞΞ in<br>Hilling  $111111111$ **TD** 30 C

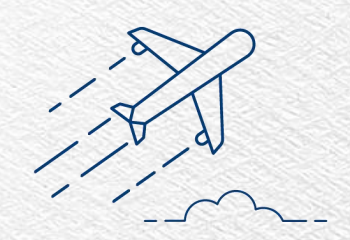

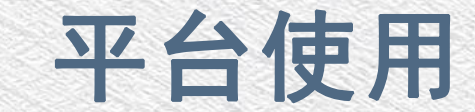

- 一.登陆山西新点招投标交易平台(www.sxxindian.com)
- 二. IE浏览器设置--兼容性视图设置--添加网址
	- www.sxxindian.com
- 三. Edge浏览器设置—右上角"···"里点设置—左侧"默 认浏览器"一允许在 Internet Explorer 模式下重 新加载网站 (IE 模式)选择"允许"—Internet Explorer 模式页面点击右侧的"添加"一输入网址 www.sxxindian.com
- 四.点击企业采购平台,选择供应商登录

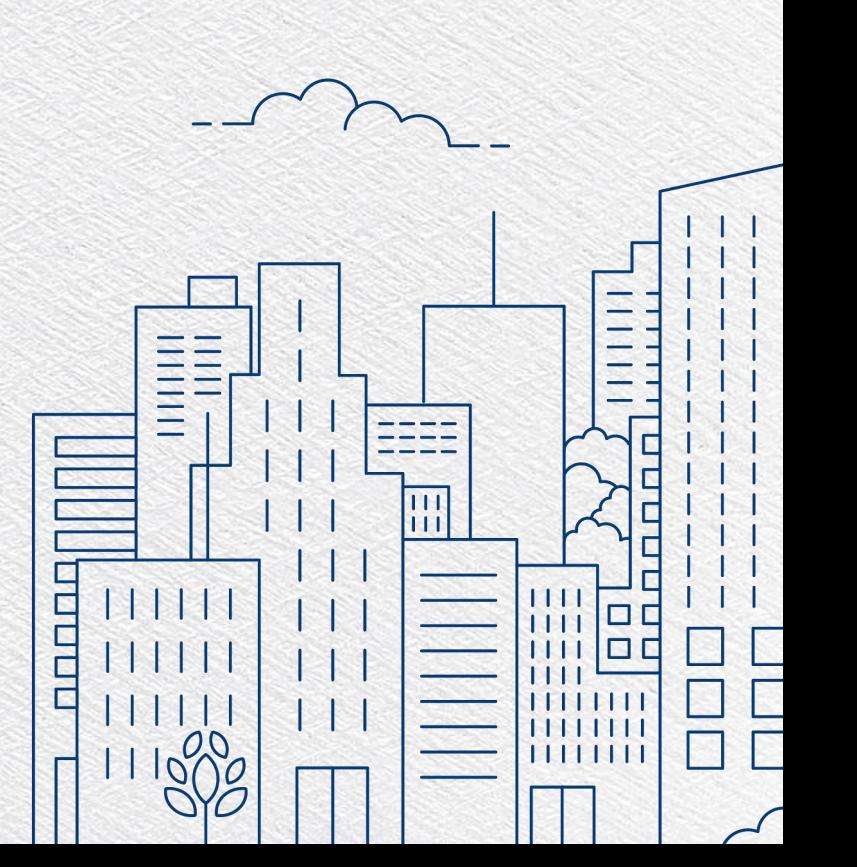

## 点击企业采购平台

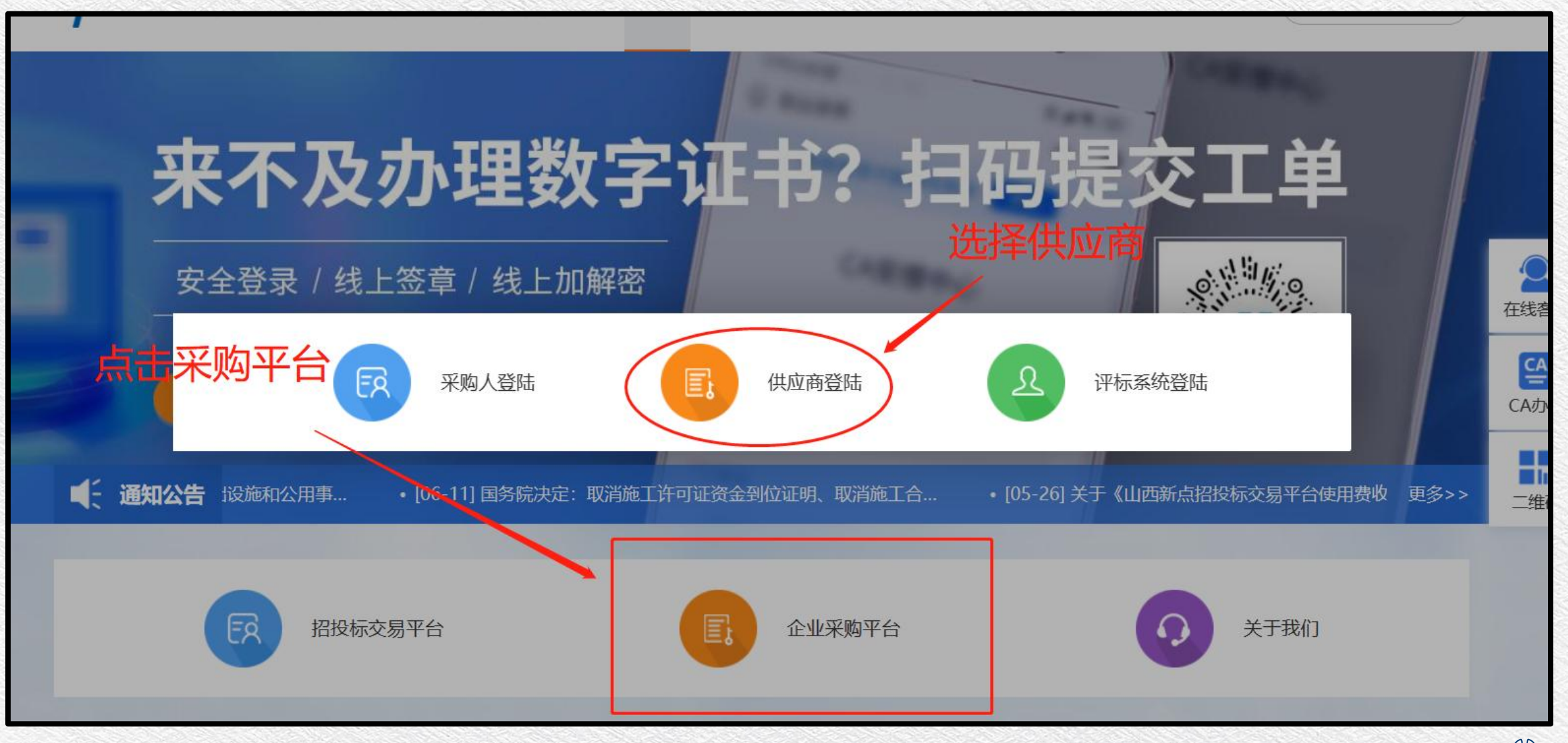

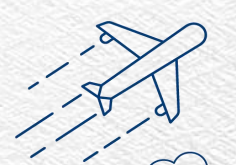

## Epaint 新点企业招标采购电子交易平台

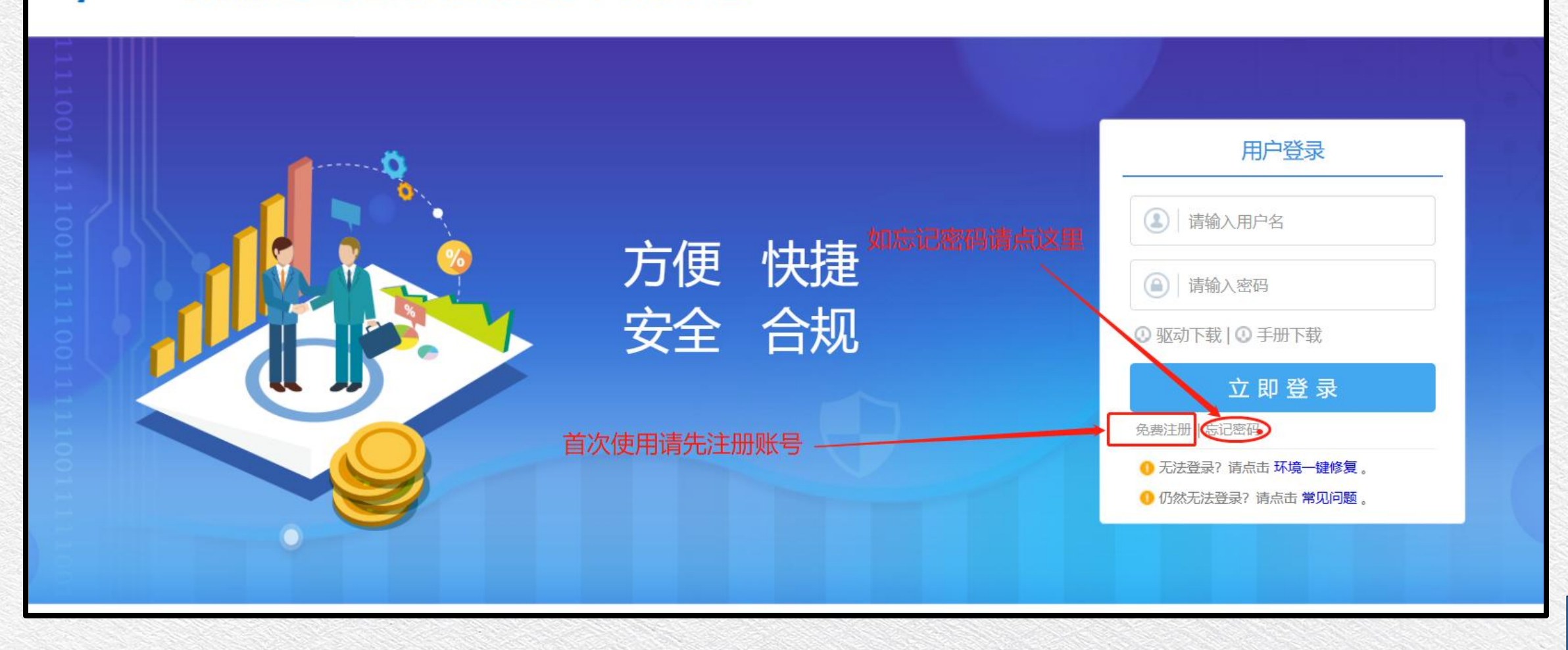

 $\equiv$ z  $\overline{\Box}$ 

**PDE** 

*SYO* 

## Epoint 新点电子招投标交易平台网员网上注册

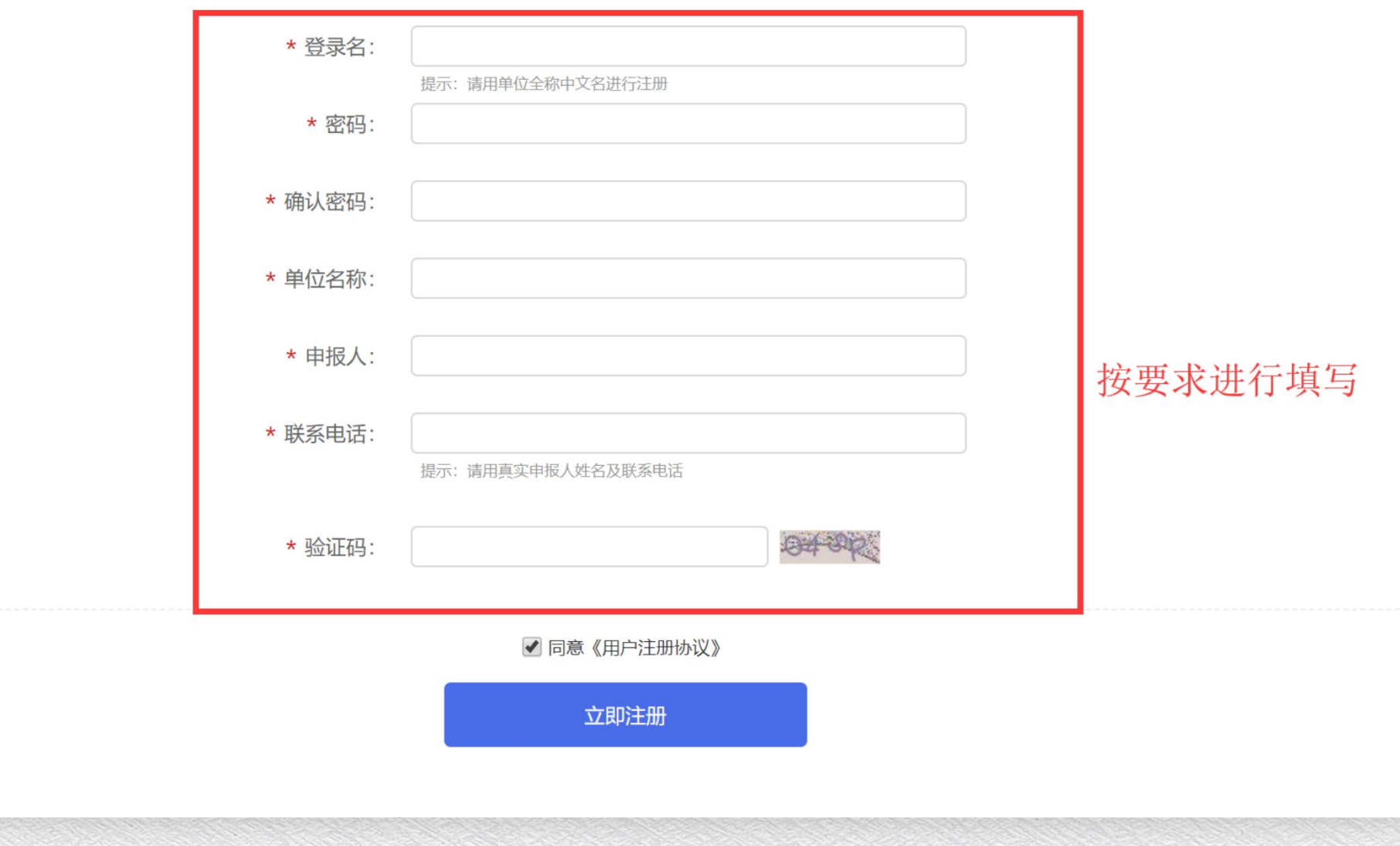

 $\Box$ 

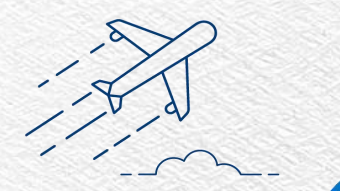

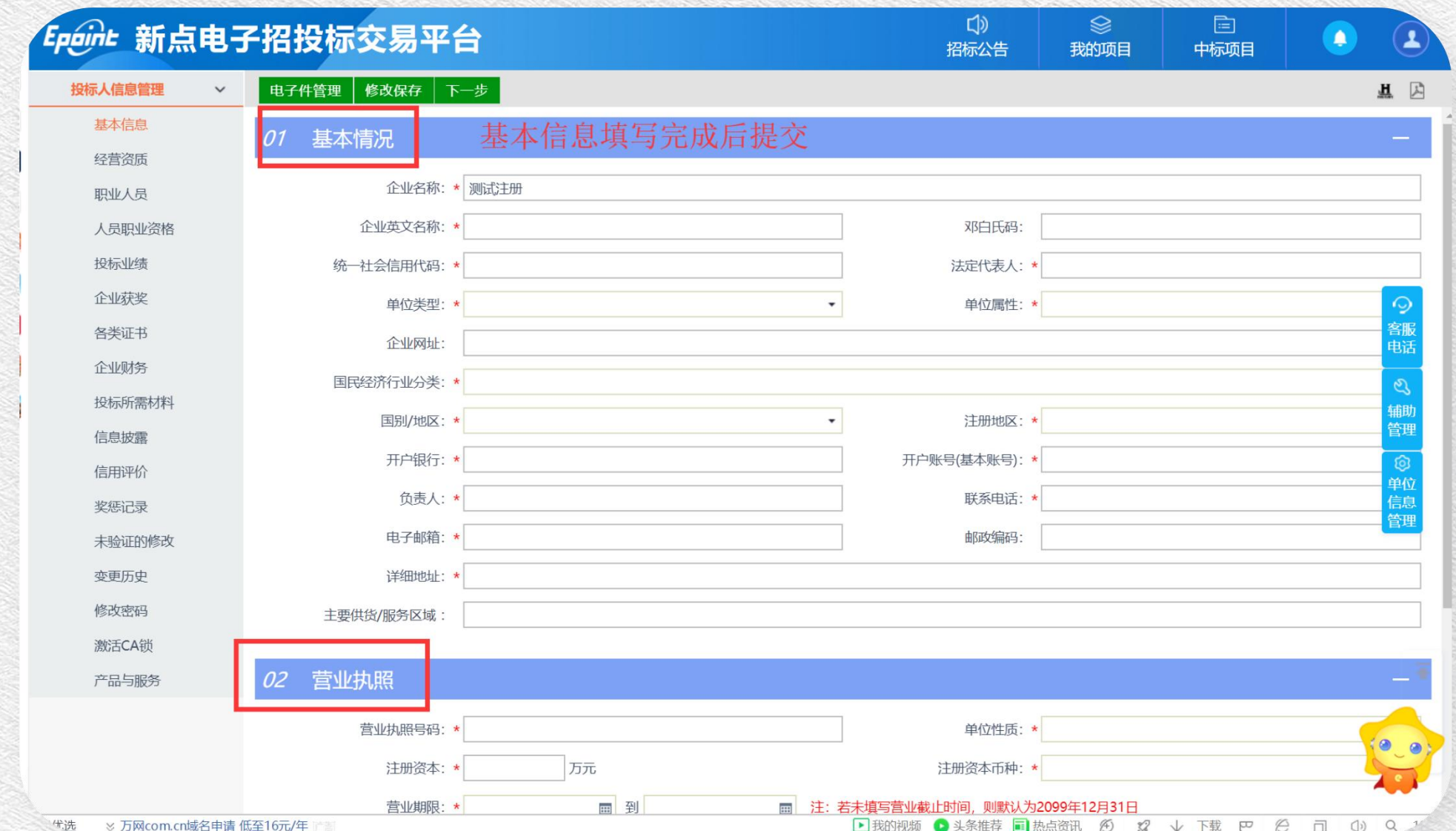

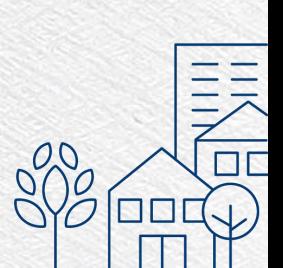

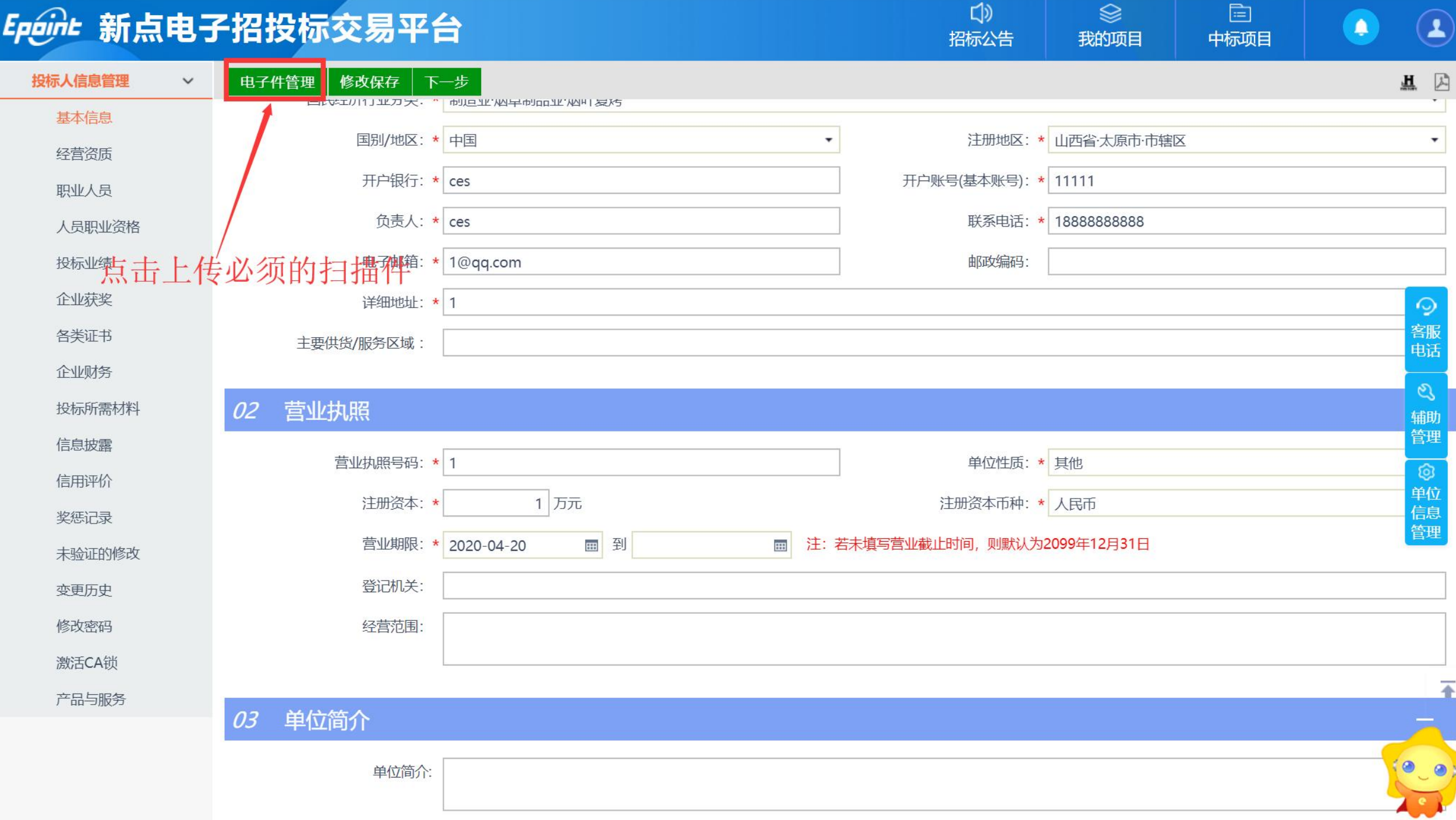

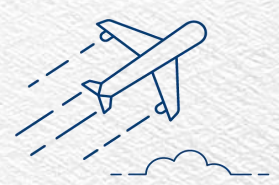

## 上传营业执照

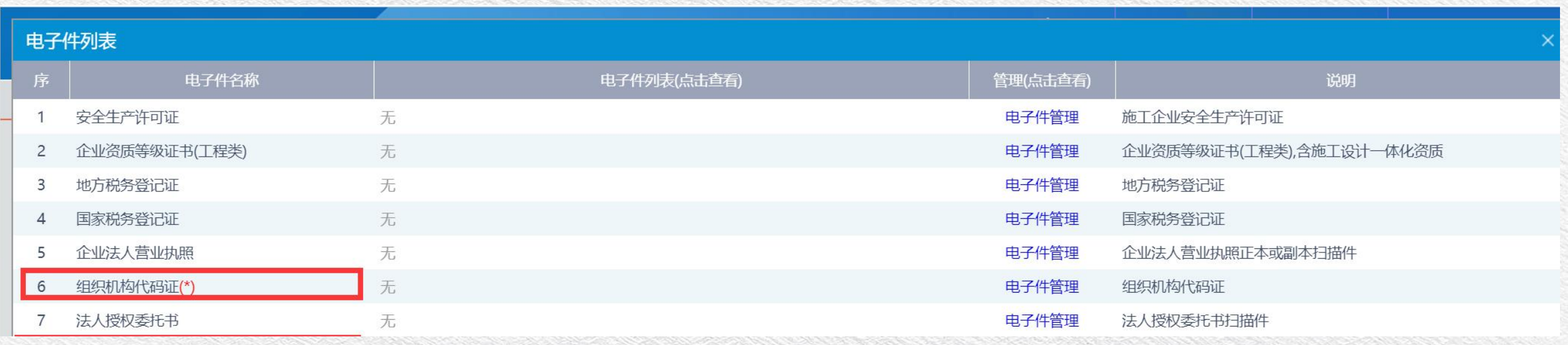

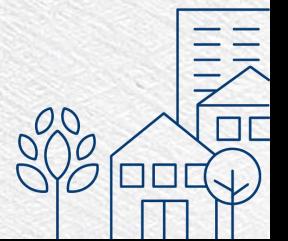

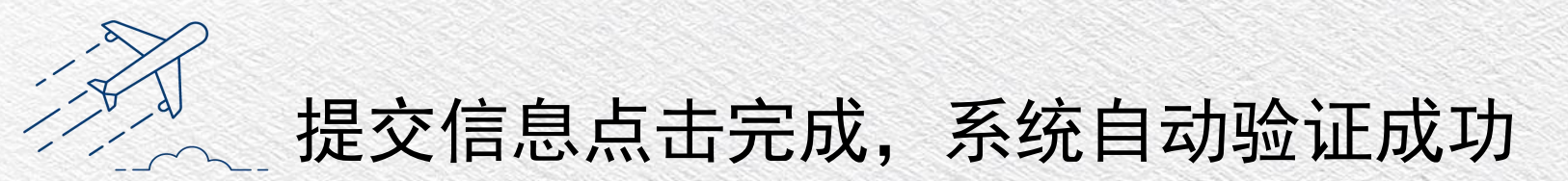

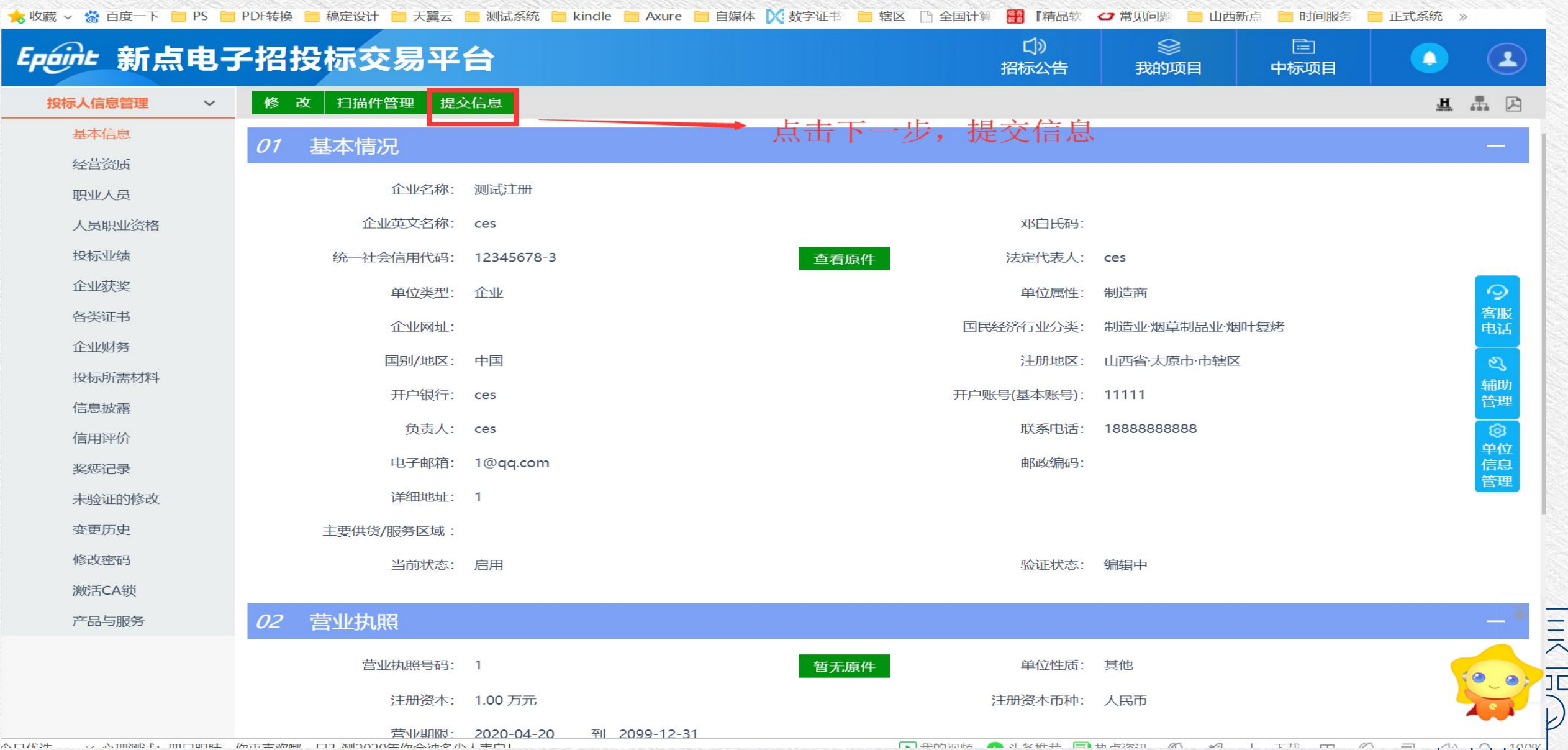

 $AT1444$ ○ 小T用温尘+, mmmen主 /6声=25mm ロコ Sminnnn生みムホタル1 #白 □ 非的证券 ▲ 3 友护共 日 电上次加  $\alpha$  $\sim$ 

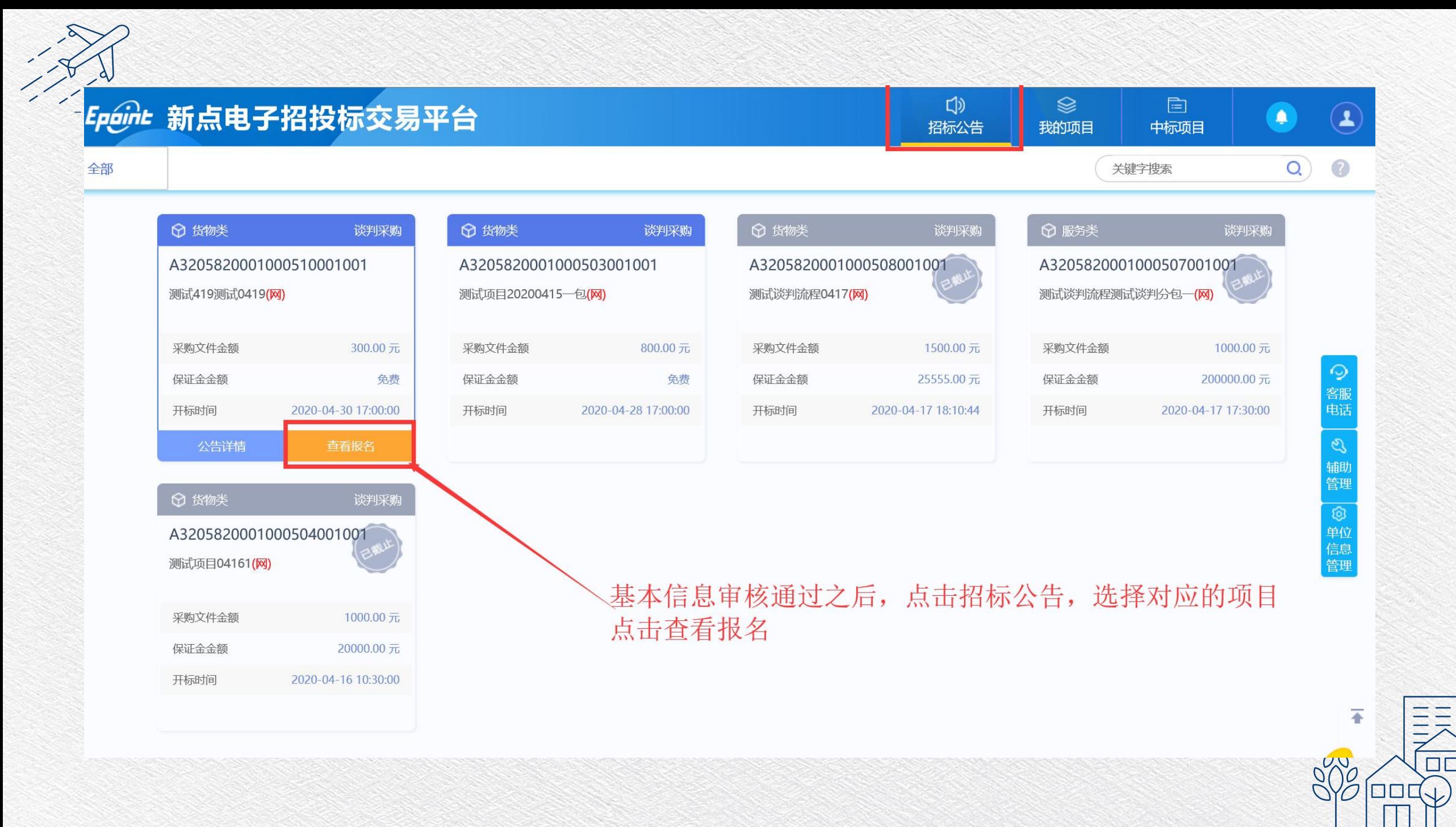

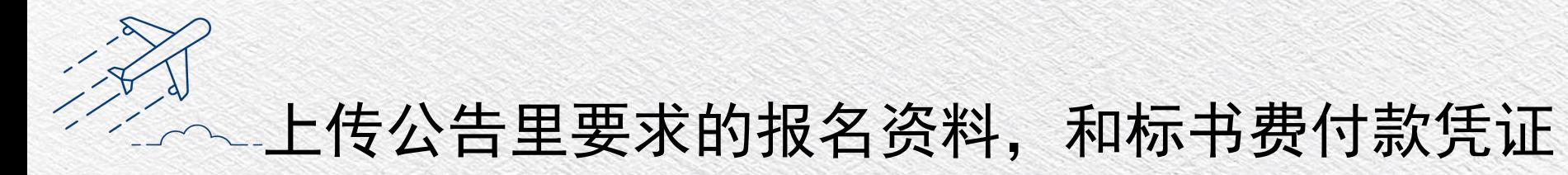

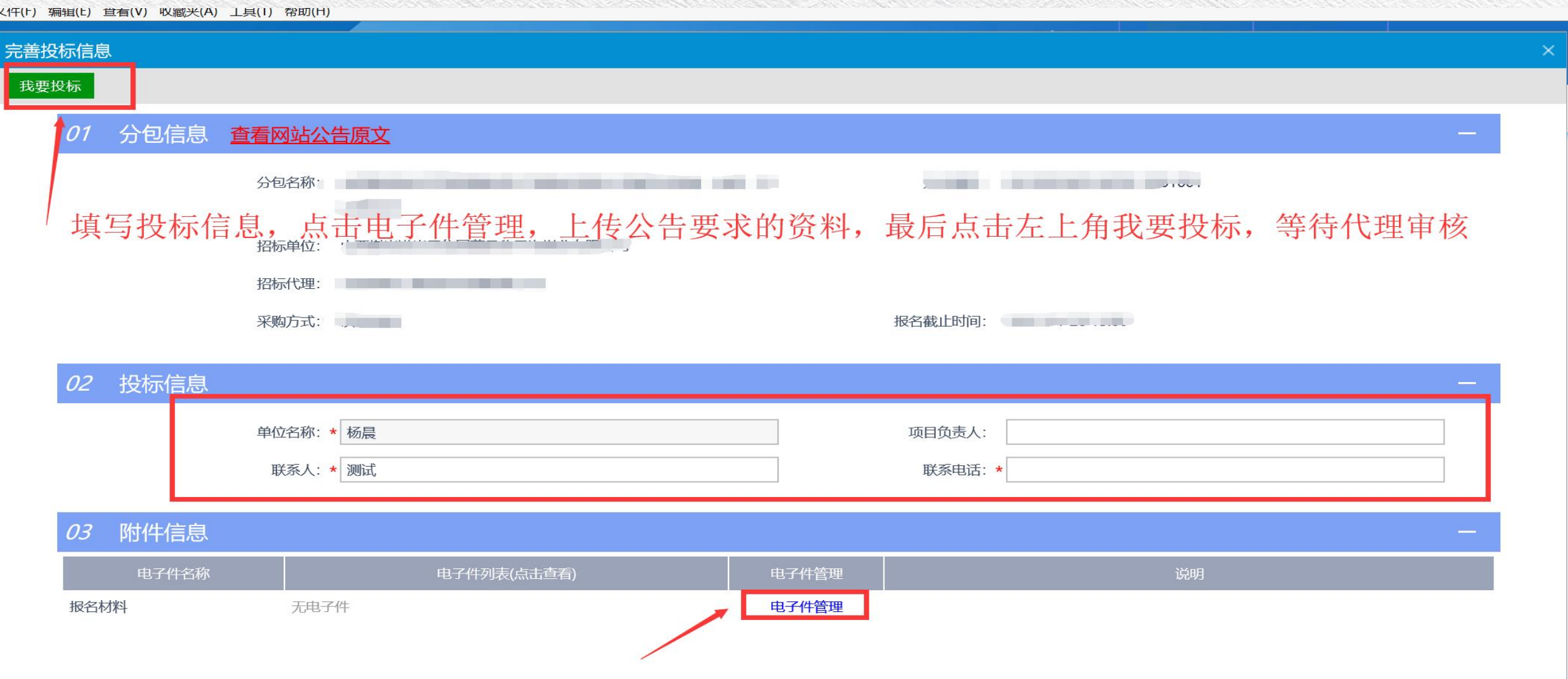

**In the second control of the second state** 

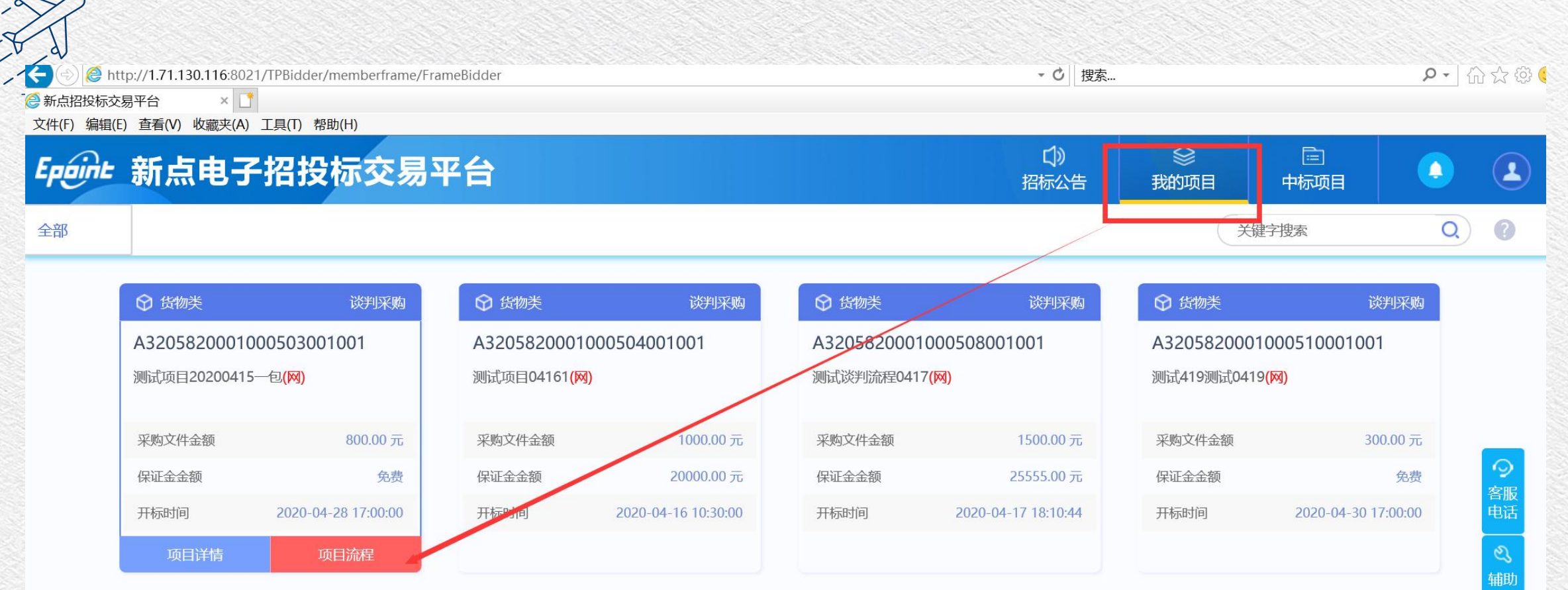

### 报名审核通过以后,点击项目流程

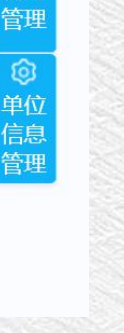

**NR** 

 $\Box$ 

#### 项目流程

### 测试项目20200415一包

■ 查看投标信息

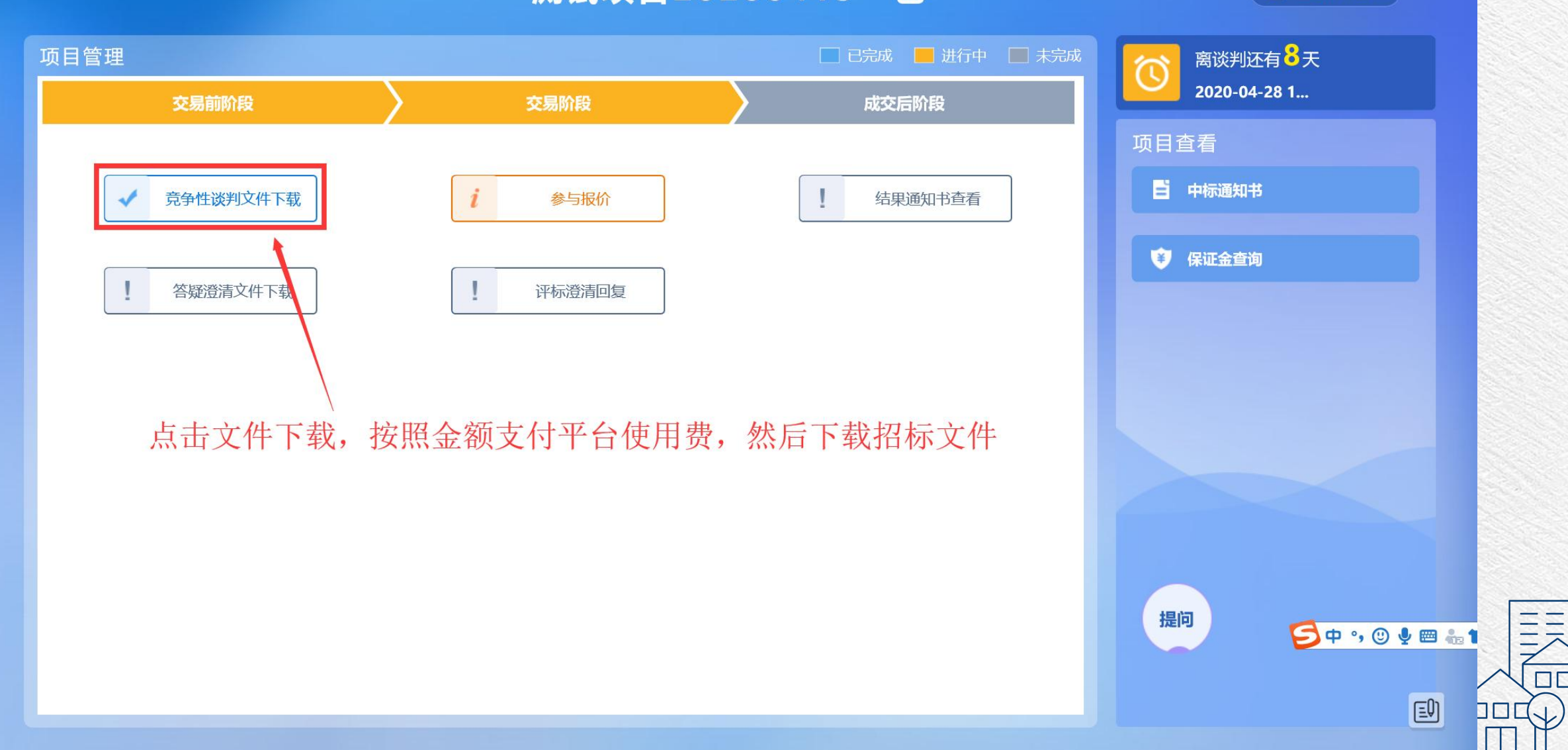

## $\widetilde{\mathcal{P}}^{(n)}$ 询价文件直接做word标书,转PDF,然后上传即可

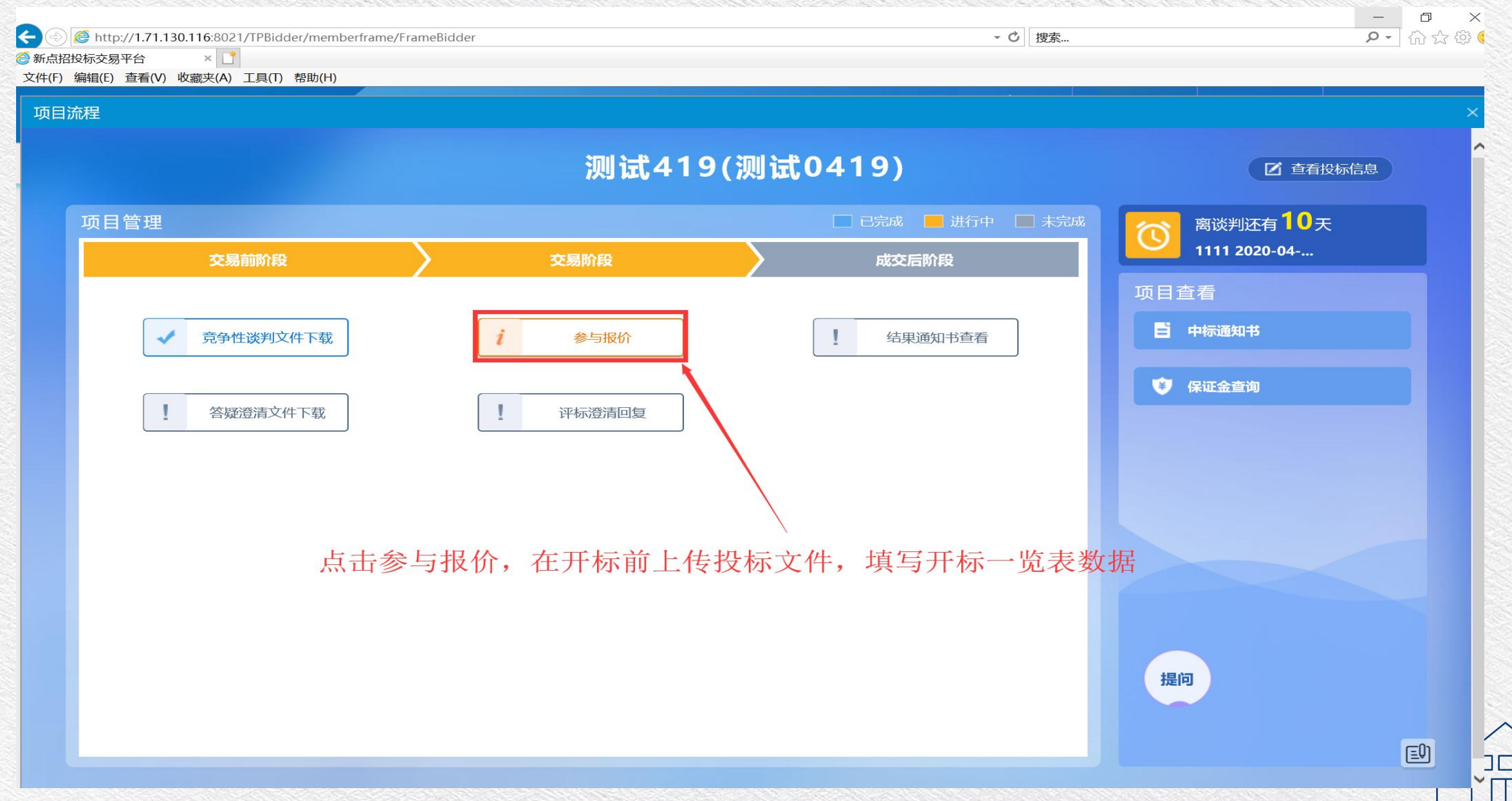

### 参与报价

### 01 分包信息

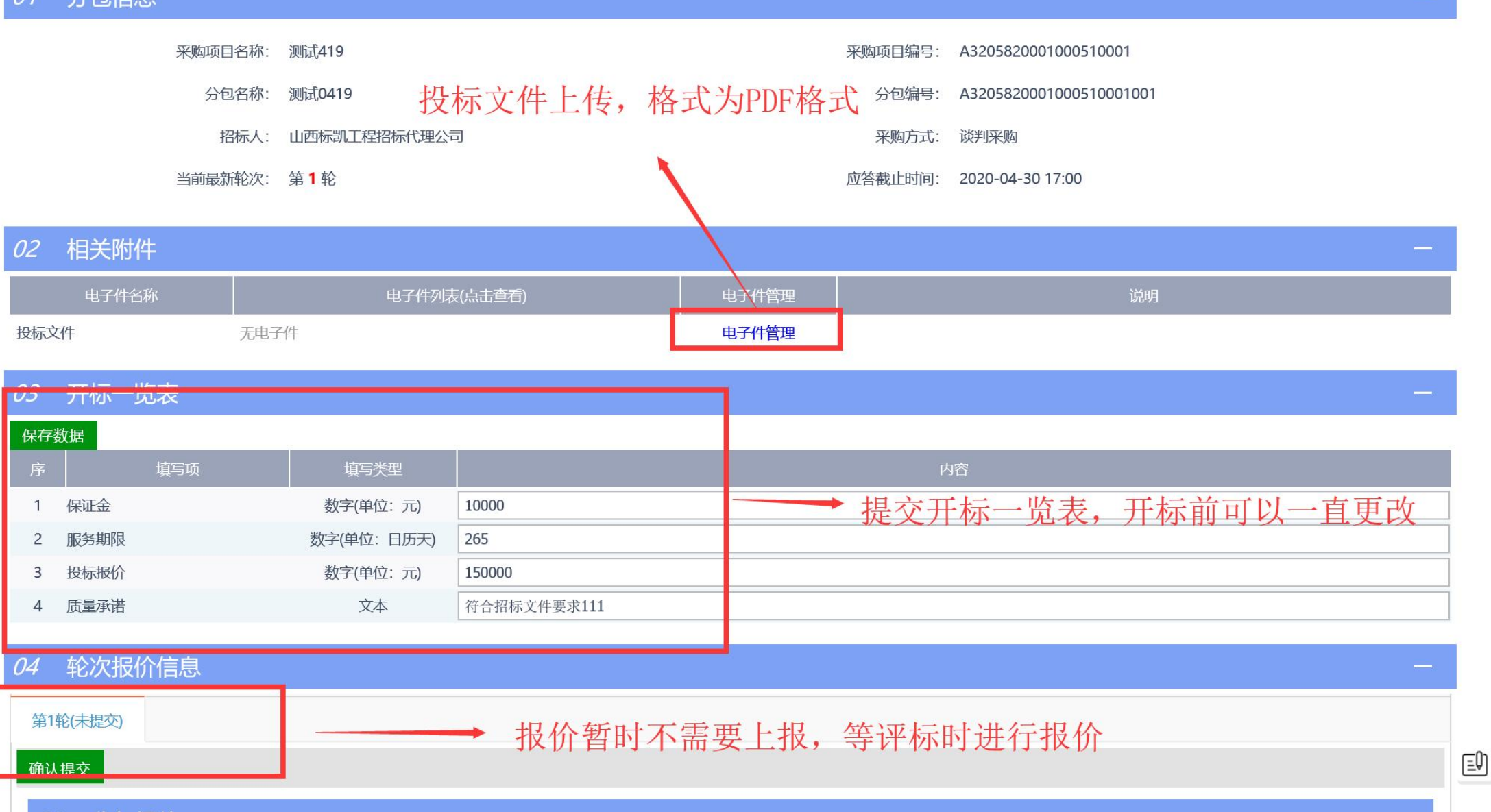

ill<br>Tall<br>Tal

#### 乂忏(l) 编辑(l) 笪有(V) 收臧光(A) 工具(I) 帮助(H)

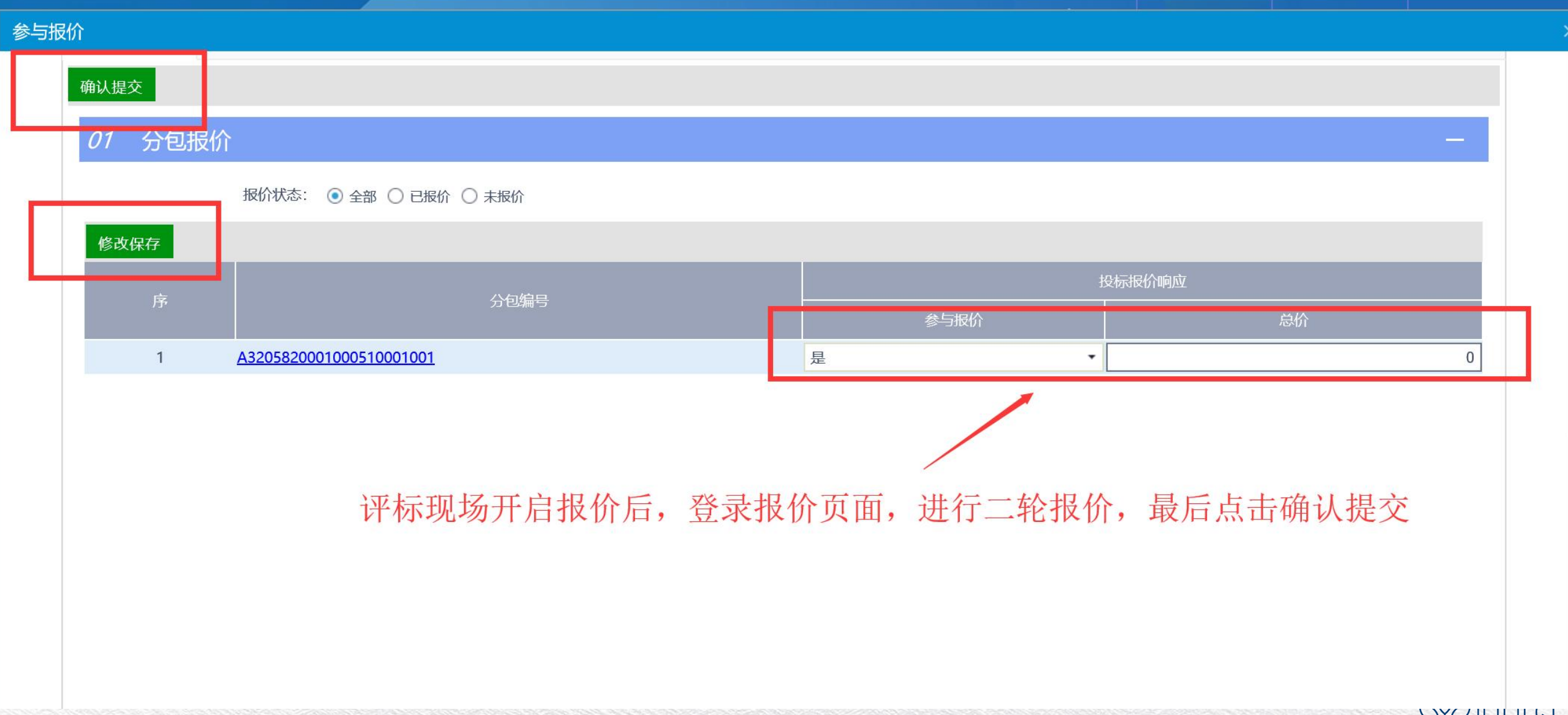

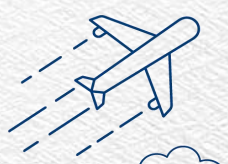

# 平台客服联系方式如图,在线客服 平台费发票开具请关注公众号,对<br>直接扫码即可对话 话框内回复"人工"

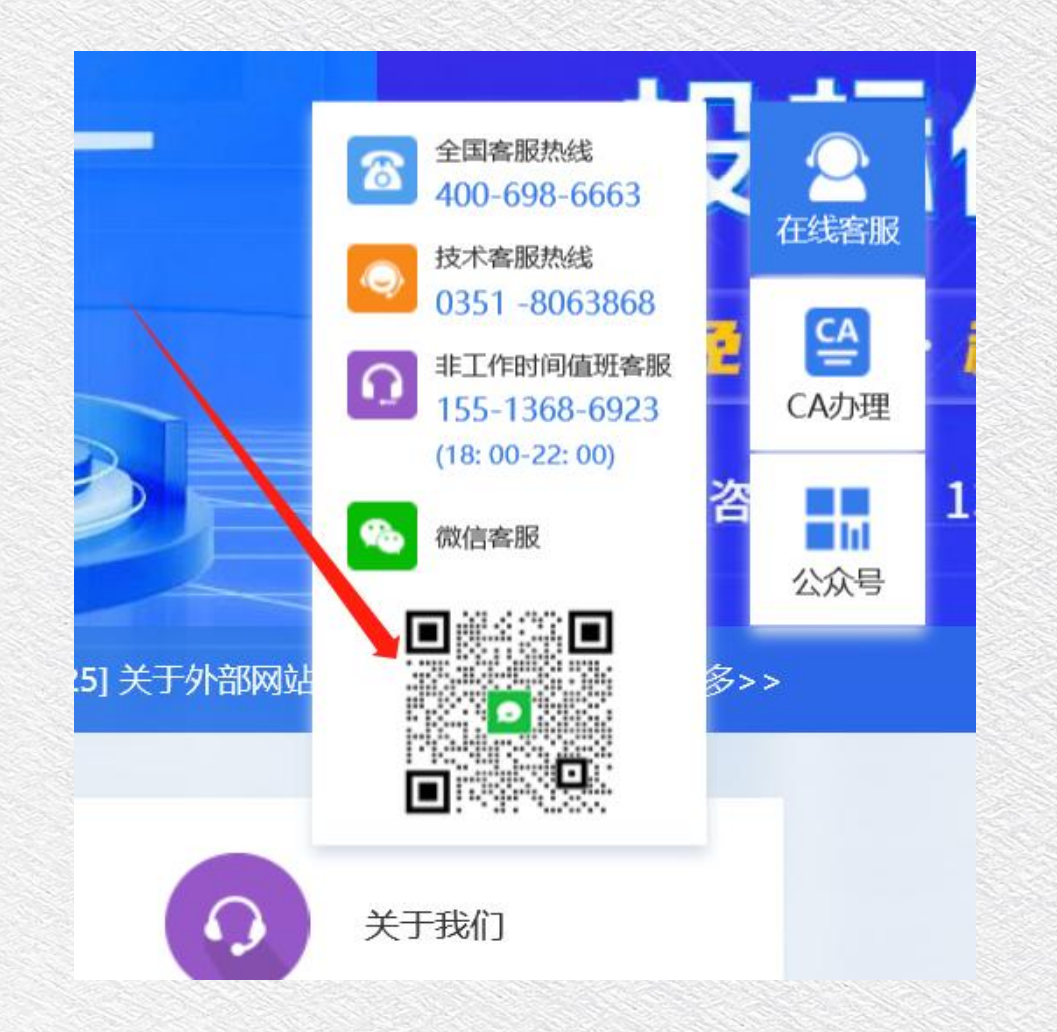

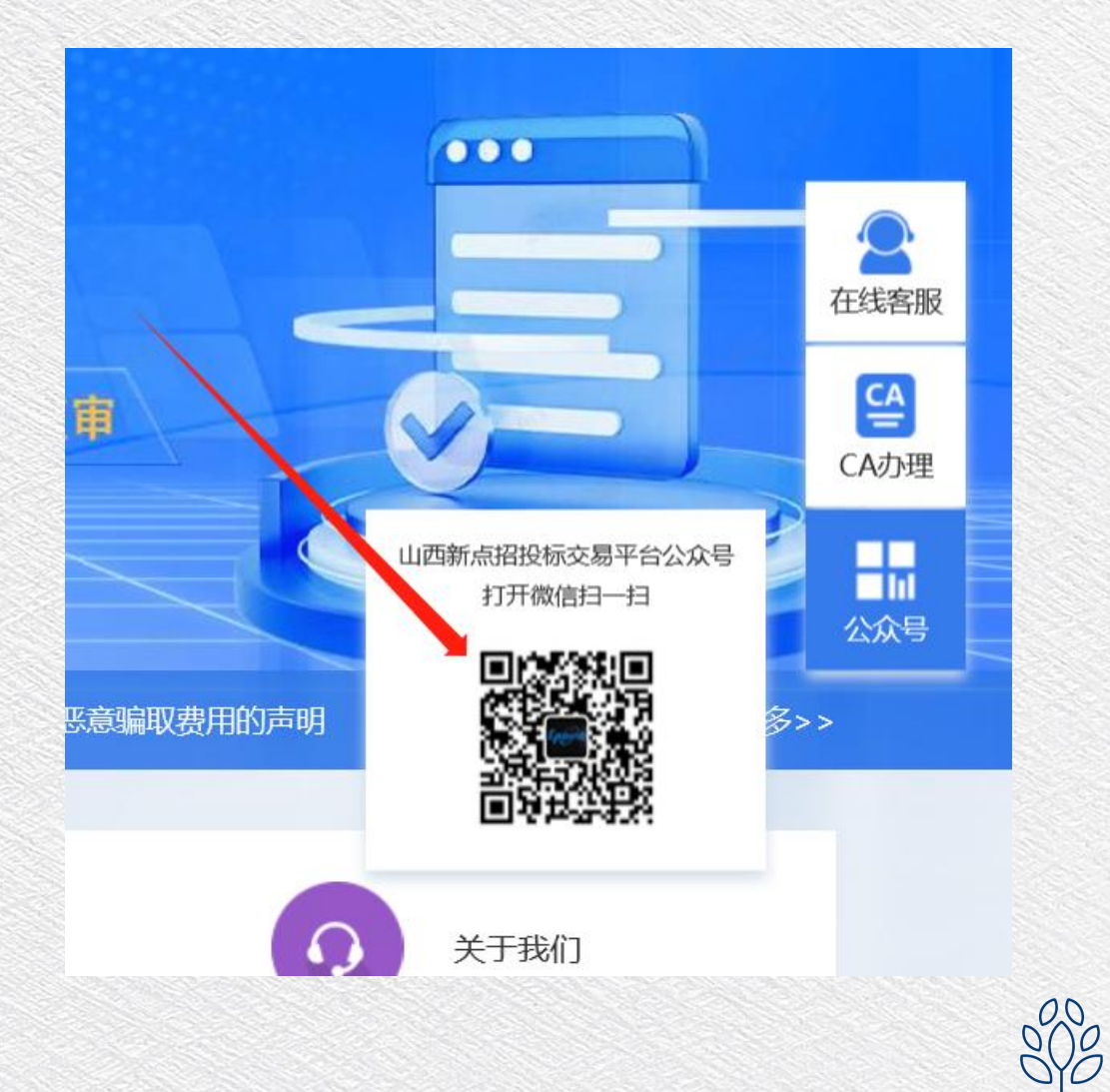

 $\overline{\Box}$ 

 $\Box$